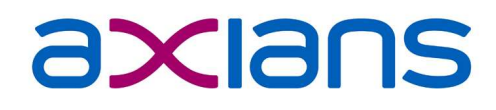

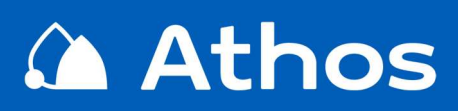

### Einsatzplanung / **Disposition**

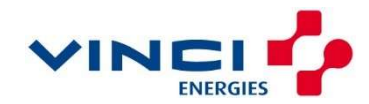

TIE

Axians Athos GmbH · Planiestr. 13 · 71063 Sindelfingen info@axians-athos.de · www.axians-athos.de

### **Athos** Einsatzplanung / Disposition

#### Vorplanungen - Vorarbeiten

Folgende Vorarbeiten sind Voraussetzung für die Einsatzplanung:

- Regelplanungen für Restmüll, Biomüll, PPK, Straßenreinigung usw. sind aktiv und wirksam. Hieraus ergeben sich für einen Einsatztag diverse Touren.
- Auftragstouren für Sperrmüll, E-Geräte, Schrott, Grüngut usw. sind angelegt und mit Aufträgen befüllt worden.
- Behälter-Gestellungstouren und Touren Sonstiger Art sind angelegt und mit Aufträgen befüllt  $\blacktriangleright$ worden.
- Werkstattzeiten und Fehlzeiten des Personals (soweit schon bekannt) sind eingetragen.

Das nachfolgende Bild zeigt ein Beispiel für die Touren eines Einsatztages am 15.06.2010:

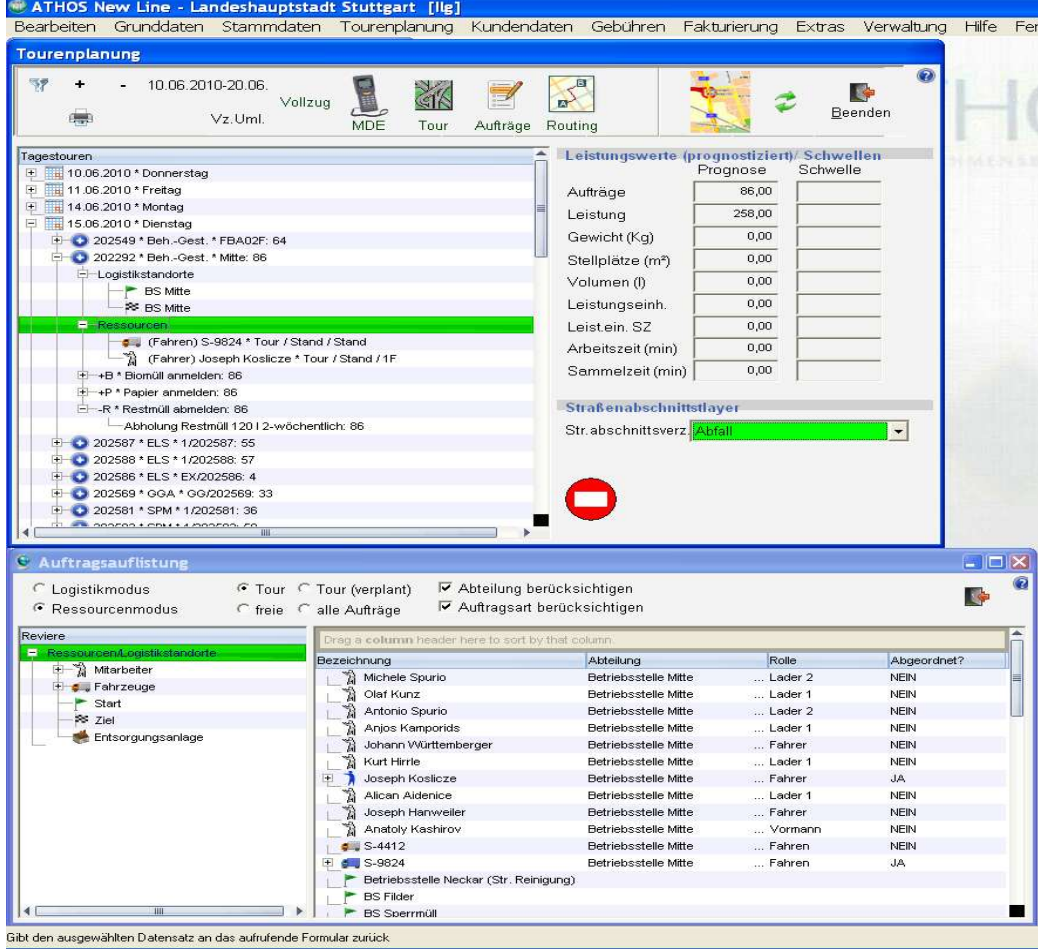

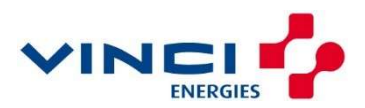

#### Wie erfolgt die Fahrzeugzuordnung?

Die Auswahl eines Fahrzeuges erfolgt in der Tourenplanungsmaske im Ressourcenmodus. Es werden alle Fahrzeuge zur Auswahl angezeigt, die für die Auftragsart der Tour geeignet sind. Über Drag & Drop kann das gewünschte Fahrzeug auf die Tour geschoben werden. Durch verschiedene Anzeigeoptionen können die freien Kapazitäten oder alle Ressourcen angezeigt werden. Die Anzeige der freien Kapazitäten wählt man, wenn noch genügend freie Ressourcen für die Einsatzplanung verfügbar sind. Die Anzeige aller Ressourcen wählt man, wenn Ressourcen umgeschichtet werden müssen und mit Reservekapazitäten gearbeitet werden muss.

Man erhält folgende Informationen:

- nicht verfügbare Fahrzeuge, die z.B. auf Grund eines Werkstattaufenthaltes für den Einsatztag fehlen, werden in roter Farbtönung dargestellt
- verplante Fahrzeuge, die bereits einer Tour zugeordnet sind, werden in gelber Farbtönung dargestellt
- verplante Fahrzeuge, die der markierten Tour zugeordnet sind, werden in blauer Farbtönung dargestellt
- freie Fahrzeuge, die noch verfügbar sind, werden in weißer Farbtönung dargestellt
- mehrfach verplante Fahrzeuge werden entsprechend der Anzahl mit mehrfacher Symbolik dargestellt. Dazu wird der Auslastungsgrad je Toureinsatz angezeigt. Somit kann der Disponent erkennen, ob es sich um eine Überplanung der Ressource handelt oder um einen bewußten Mehrfacheinsatz.

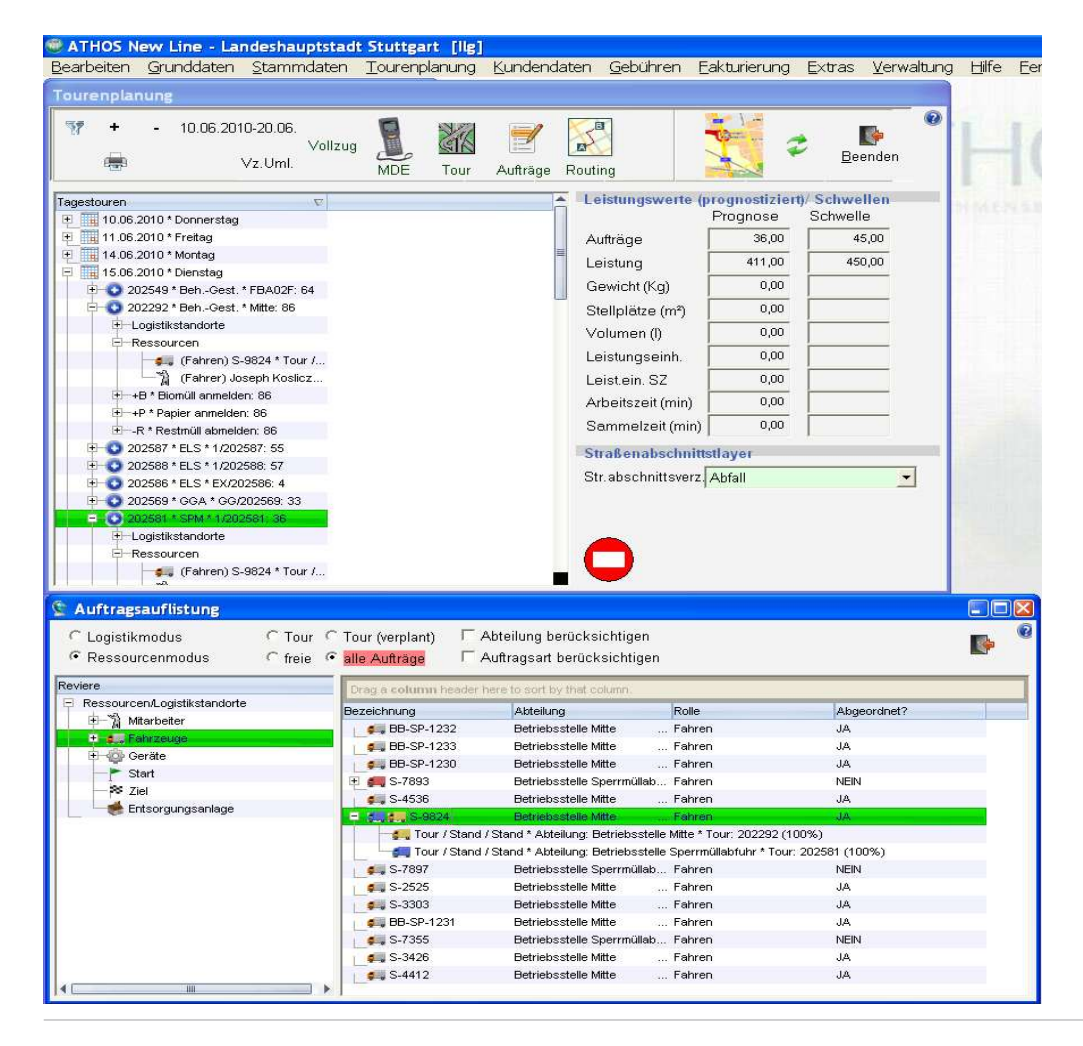

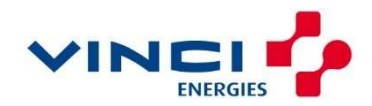

#### Wie erfolgt die Personalzuordnung?

Die Auswahl von Fahrern und Mitfahrern erfolgt ebenfalls in der Tourenplanungsmaske im Ressourcenmodus. Es werden alle Mitarbeiter unter Angabe ihrer Standard Rolle zur Auswahl angezeigt. Über Drag & Drop kann der gewünschte Mitarbeiter auf die Tour geschoben werden. Durch verschiedene Anzeigeoptionen können die freien Kapazitäten oder alle Ressourcen angezeigt werden. Die Anzeige der freien Kapazitäten wählt man, wenn noch genügend freie Ressourcen für die Einsatzplanung verfügbar sind. Die Anzeige aller Ressourcen wählt man, wenn Ressourcen umgeschichtet werden müssen und mit Reservekapazitäten gearbeitet werden muss.

Man erhält folgende Informationen:

- nicht verfügbare Mitarbeiter, die z.B. auf Grund von Urlaub oder für den Einsatztag fehlen, werden in roter Farbtönung dargestellt
- verplante Mitarbeiter, die bereits einer Tour zugeordnet sind, werden in gelber Farbtönung dargestellt
- verplante Mitarbeiter, die der markierten Tour zugeordnet sind, werden in blauer Farbtönung dargestellt
- freie Mitarbeiter, die noch verfügbar sind, werden in weißer Farbtönung dargestellt
- mehrfach verplante Mitarbeiter werden entsprechend der Anzahl mit mehrfacher Symbolik dargestellt. Dazu wird der Auslastungsgrad je Toureinsatz angezeigt. Somit kann der Disponent erkennen, ob es sich um eine Überplanung der Ressource handelt oder um einen bewußten Mehrfacheinsatz.

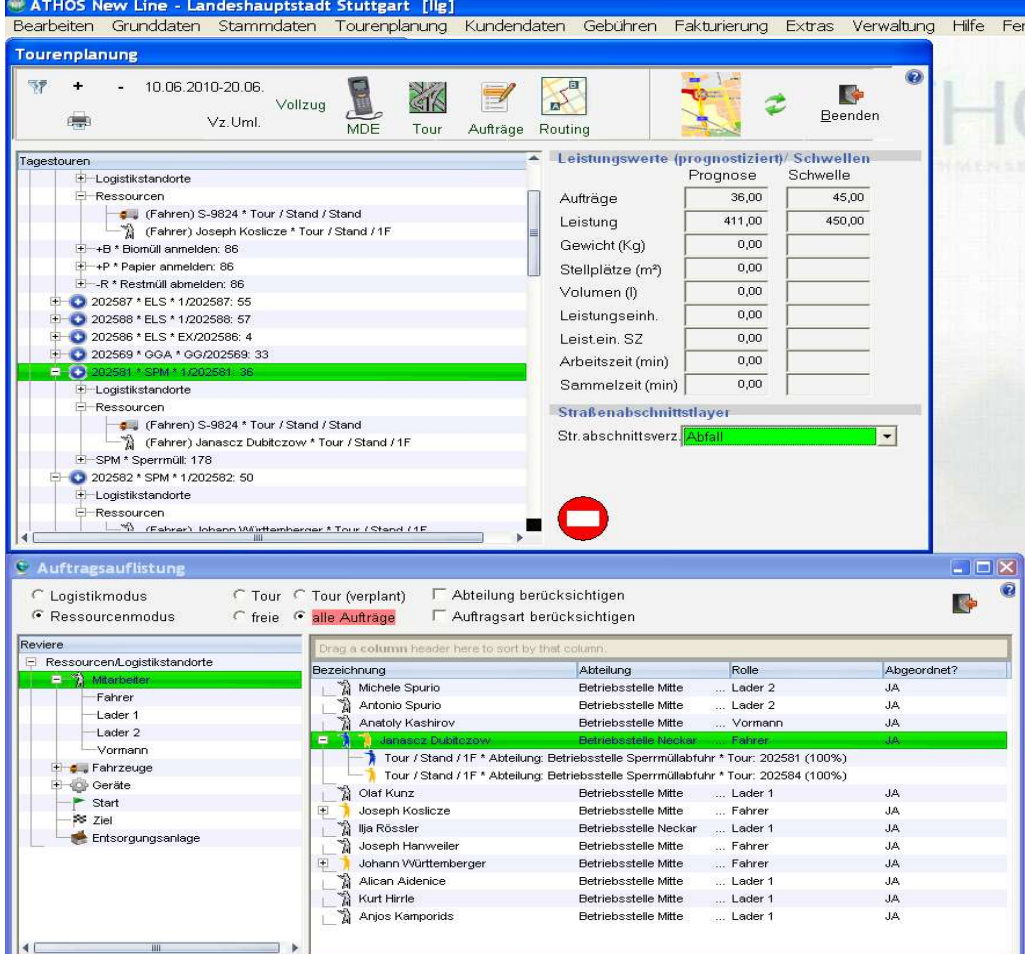

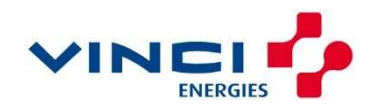

#### Fahrzeugeinsatz – Fehlzeitenverwaltung

Die Fehlzeiten (Reparatur, Abgeordnet etc.) der Fahrzeuge werden im Programmbereich der Fahrzeugverwaltung gepflegt.

Die Einsatzzeiten werden beim Vollzug von Touren für die Fahrzeuge automatisch erzeugt und gespeichert.

Hier ein Beispiel:

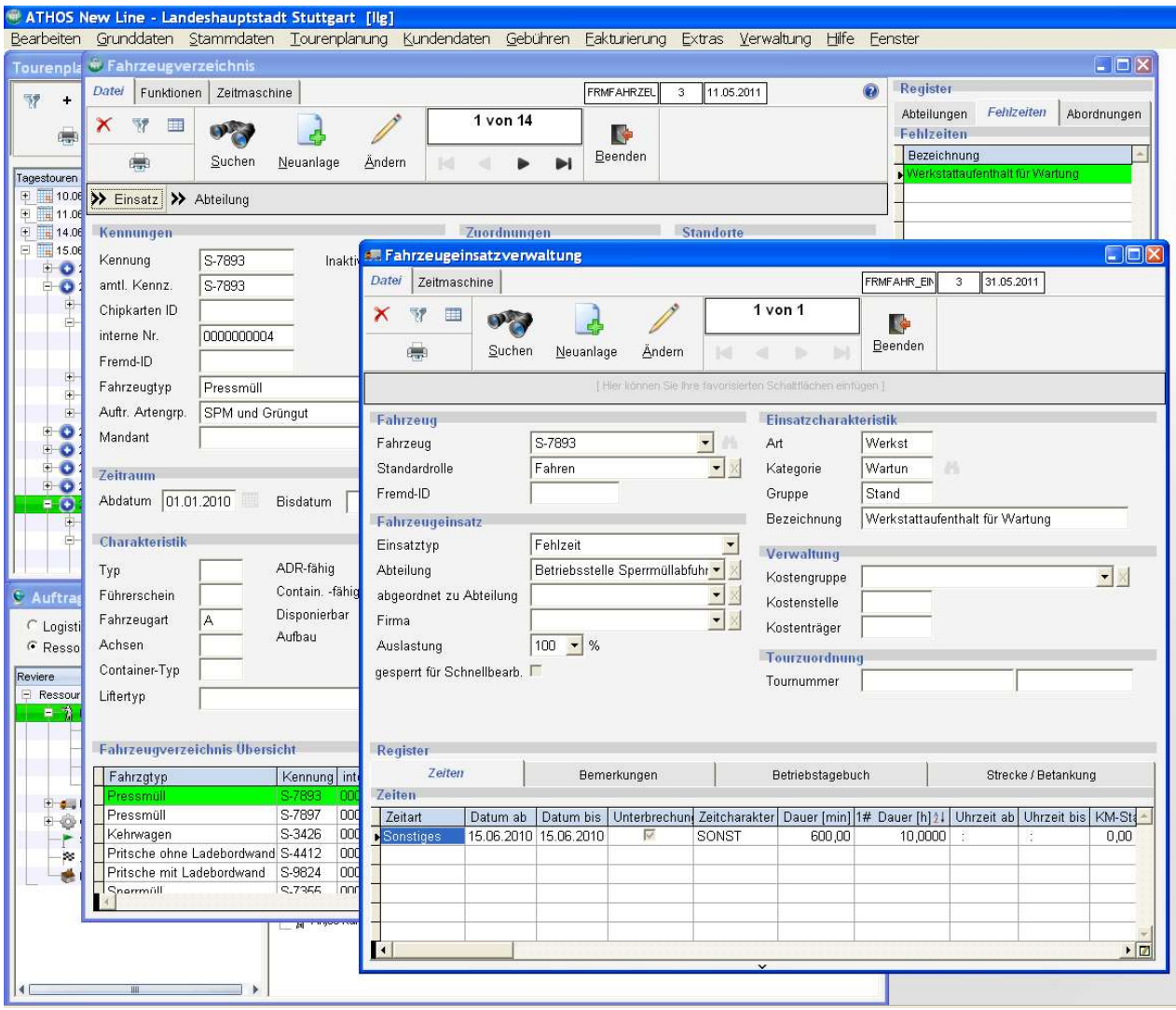

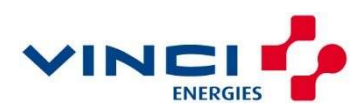

#### Personaleinsatzkategorien

Die Personaleinsatzkategorien sind frei konfigurierbar. Die Fehlzeiten der Mitarbeiter können - wie dargestellt - bei Bedarf als Personaleinsatzkategorien konfiguriert werden.

Hier ein Beispiel:

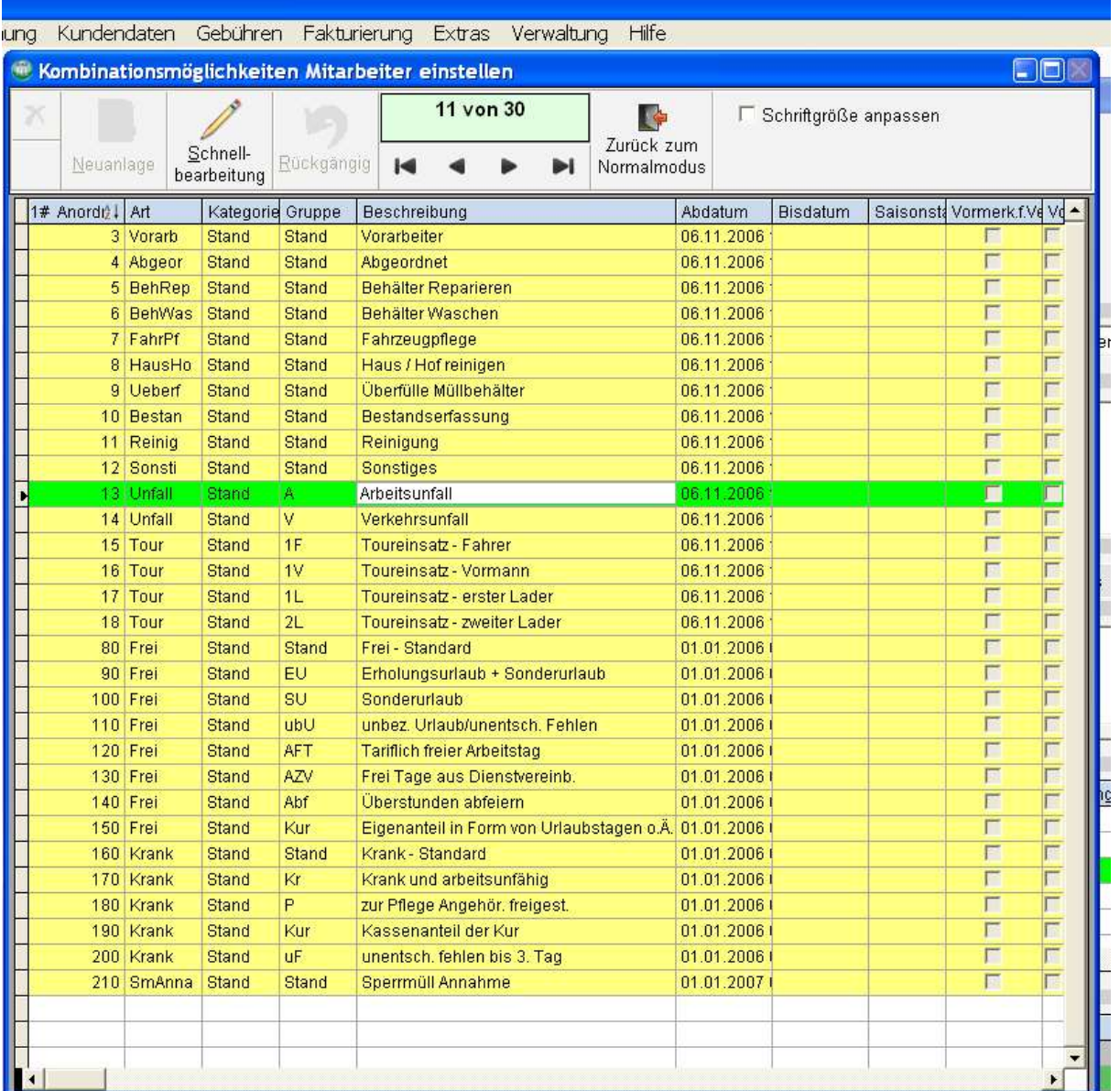

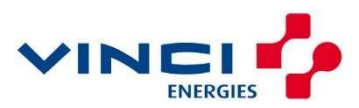

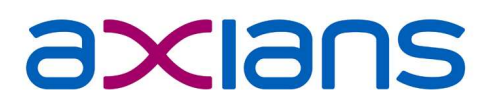

#### Personaleinsatz - Fehlzeitenverwaltung

Die Fehlzeiten des Personals (Urlaub, Krankheit, Abordnung etc.) werden im Programmbereich der Mitarbeiterverwaltung gepflegt.

Die tatsächlichen Einsatzzeiten werden beim Vollzug von Touren für die Mitarbeiter automatisch erzeugt.

Hier ein Beispiel:

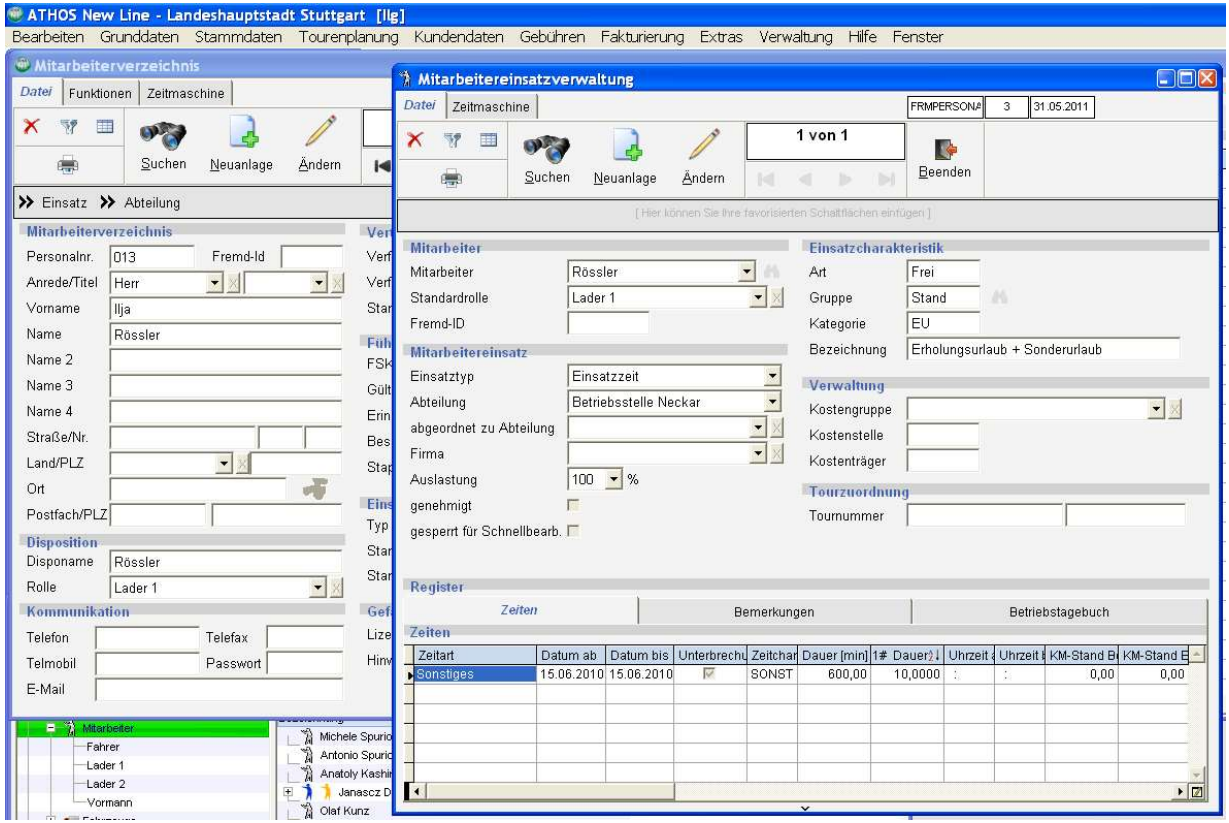

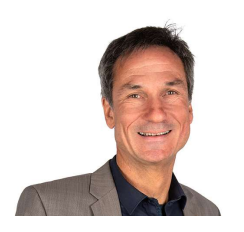

Für weitere Informationen wenden Sie sich bitte an

Herrn Rainer Ilg rainer.ilg@axians-athos.de

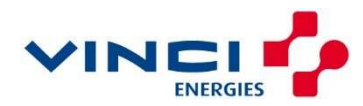